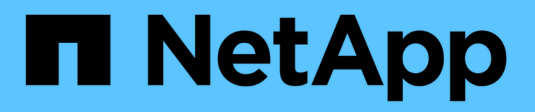

# **Broadcast-Domänen**

ONTAP 9

NetApp April 24, 2024

This PDF was generated from https://docs.netapp.com/dede/ontap/networking/configure\_broadcast\_domains\_@cluster\_administrators\_only@\_overview.html on April 24, 2024. Always check docs.netapp.com for the latest.

# **Inhalt**

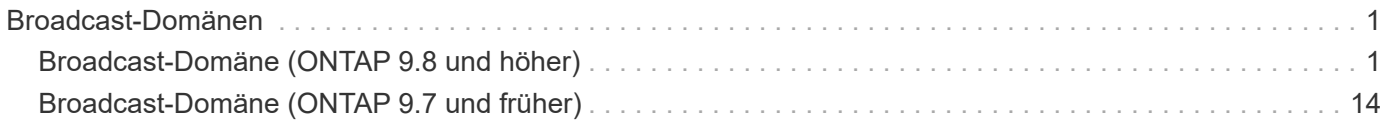

# <span id="page-2-0"></span>**Broadcast-Domänen**

# <span id="page-2-1"></span>**Broadcast-Domäne (ONTAP 9.8 und höher)**

# **Überblick über die Broadcast-Domäne (ONTAP 9.8 und höher)**

Broadcast-Domänen sollen Netzwerkports gruppieren, die zum selben Layer-2-Netzwerk gehören. Die Ports in der Gruppe können dann von einer Storage Virtual Machine (SVM) für den Daten- oder Managementdatenverkehr verwendet werden.

Eine Broadcast-Domäne befindet sich in einem IPspace. Während der Cluster-Initialisierung erstellt das System zwei Standard-Broadcast-Domänen:

• Die Broadcast-Domäne "Standard" enthält Ports, die sich im IPspace "Standard" befinden.

Diese Ports werden hauptsächlich zum Bereitstellen von Daten genutzt. Auch Cluster-Management- und Node-Management-Ports befinden sich in dieser Broadcast-Domäne.

• Die Broadcast-Domäne "Cluster" enthält Ports, die sich im IPspace "Cluster" befinden.

Diese Ports werden für die Cluster-Kommunikation verwendet und umfassen alle Cluster-Ports aus allen Nodes im Cluster.

Das System erstellt bei Bedarf zusätzliche Broadcast-Domänen im Standard-IPspace. Die Broadcast-Domäne "Standard" enthält den Home-Port der Management-LIF sowie alle anderen Ports mit Layer-2- Erreichbarkeit dieses Ports. Zusätzliche Broadcast-Domänen werden als "Standard-1", "Standard-2" usw. bezeichnet.

# **Beispiel für die Verwendung von Broadcast-Domänen**

Eine Broadcast-Domäne ist eine Reihe von Netzwerkports im gleichen IPspace, die auch Layer-2- Erreichbarkeit untereinander haben, typischerweise einschließlich Ports von vielen Knoten im Cluster.

Die Abbildung zeigt die drei Broadcast-Domänen zugewiesenen Ports in einem Cluster mit vier Nodes:

- Die Broadcast-Domäne "Cluster" wird während der Cluster-Initialisierung automatisch erstellt und enthält Ports a und b von jedem Knoten im Cluster.
- Die Broadcast-Domäne "Standard" wird auch während der Cluster-Initialisierung automatisch erstellt und enthält von jedem Knoten im Cluster die Ports c und d.
- Das System erstellt während der Cluster-Initialisierung automatisch zusätzliche Broadcast-Domänen basierend auf der Reachability des Layer 2-Netzwerks. Diese zusätzlichen Broadcast-Domänen haben die Namen Standard-1, Standard-2 usw.

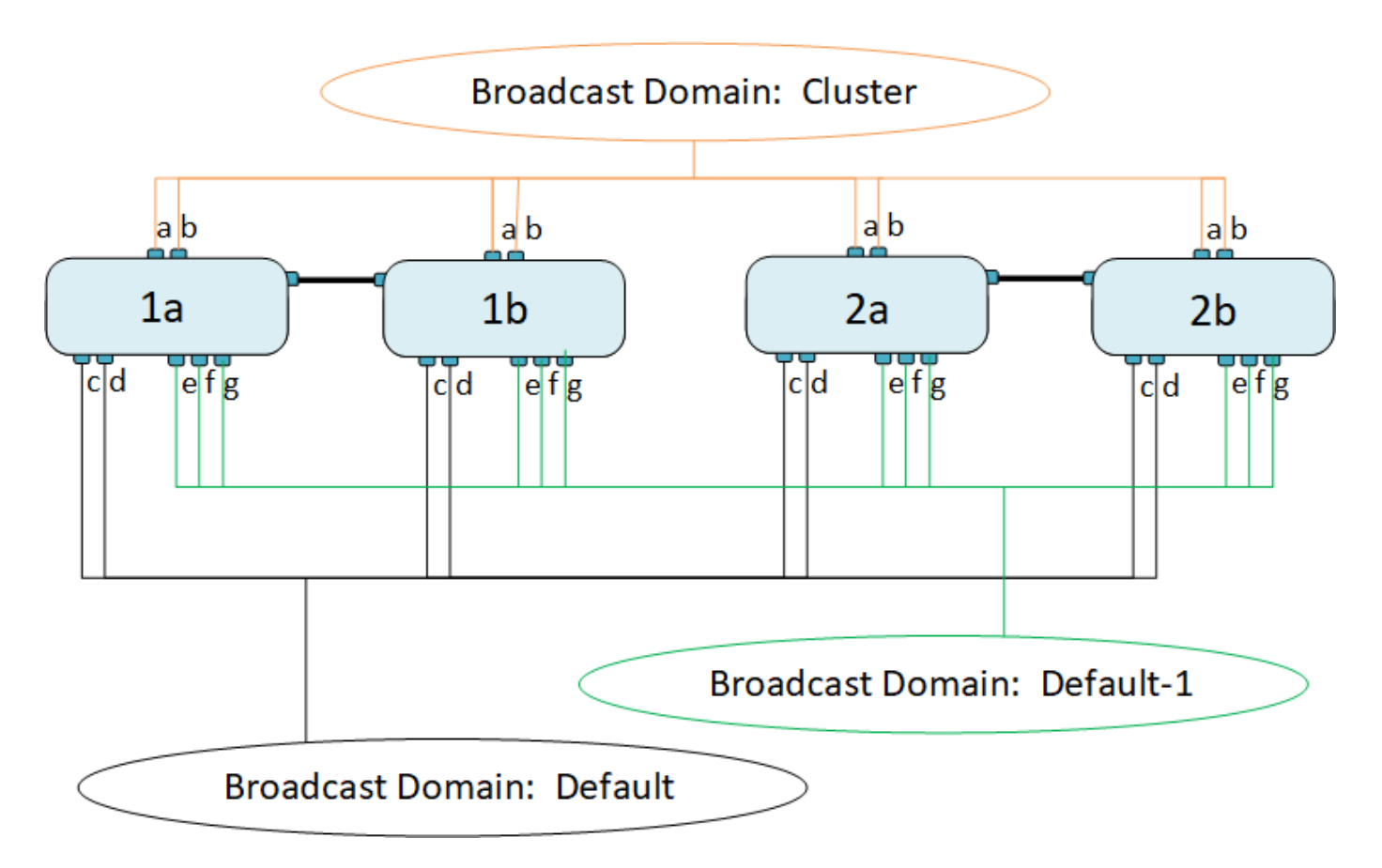

Eine Failover-Gruppe mit demselben Namen und denselben Netzwerkports wie jede der Broadcast-Domänen wird automatisch erstellt. Diese Failover-Gruppe wird vom System automatisch verwaltet. Das bedeutet, dass beim Hinzufügen oder Entfernen von Ports aus der Broadcast-Domäne diese automatisch hinzugefügt oder aus dieser Failover-Gruppe entfernt werden.

# **Fügen Sie eine Broadcast-Domäne hinzu**

Broadcast-Domänen gruppieren Netzwerk-Ports im Cluster, die zum gleichen Layer-2- Netzwerk gehören. Die Ports können dann von SVMs verwendet werden.

Ab ONTAP 9.8 werden Broadcast-Domänen automatisch während der Erstellung des Clusters oder dem Beitritt zum Cluster erstellt. Ab ONTAP 9.12.0 können Sie zusätzlich zu den automatisch erstellten Broadcast-Domänen im System Manager manuell eine Broadcast-Domäne hinzufügen.

# **Bevor Sie beginnen**

Die Ports, die Sie der Broadcast-Domäne hinzufügen möchten, dürfen nicht einer anderen Broadcast-Domäne angehören. Wenn die Ports, die Sie verwenden möchten, zu einer anderen Broadcast-Domäne gehören, aber nicht verwendet werden, entfernen Sie diese Ports aus der ursprünglichen Broadcast-Domäne.

# **Über diese Aufgabe**

- Alle Broadcast-Domain-Namen müssen innerhalb eines IPspaces eindeutig sein.
- Die Ports, die einer Broadcast-Domäne hinzugefügt werden, können physische Netzwerk-Ports, VLANs oder Link-Aggregationsgruppen/Interface-Gruppen (LAGs/iffrps) sein.
- Wenn die Ports, die Sie verwenden möchten, zu einer anderen Broadcast-Domäne gehören, aber nicht verwendet werden, entfernen Sie sie aus der vorhandenen Broadcast-Domäne, bevor Sie sie der neuen hinzufügen.
- Die maximale Übertragungseinheit (MTU) der Ports, die einer Broadcast-Domäne hinzugefügt wurden, wird auf den in der Broadcast-Domäne eingestellten MTU-Wert aktualisiert.
- Der MTU-Wert muss mit allen mit diesem Layer-2-Netzwerk verbundenen Geräten übereinstimmen, außer für den E0M-Port-Management-Datenverkehr.
- Wenn Sie keinen IPspace-Namen angeben, wird die Broadcast-Domäne im "Standard"-IPspace erstellt.

Um die Systemkonfiguration zu vereinfachen, wird automatisch eine Failover-Gruppe desselben Namens erstellt, die dieselben Ports enthält.

### **System Manager Schritte**

- 1. Wählen Sie **Netzwerk > Übersicht > Broadcast-Domäne**.
- 2. Klicken Sie Auf  $+$  Add
- 3. Benennen Sie die Broadcast-Domäne.
- 4. Legen Sie die MTU fest.
- 5. Wählen Sie das IPspace aus.
- 6. Speichern Sie die Broadcast-Domäne.

Sie können eine Broadcast-Domäne bearbeiten oder löschen, nachdem sie hinzugefügt wurde.

### **CLI**

In ONTAP 9.7 oder früher können Sie manuell eine Broadcast-Domäne erstellen.

Wenn Sie ONTAP 9.8 oder höher verwenden, werden Broadcast-Domänen automatisch basierend auf der Erreichbarkeit von Layer-2 erstellt. Weitere Informationen finden Sie unter ["Port-Erreichbarkeit](https://docs.netapp.com/de-de/ontap/networking/repair_port_reachability.html) [reparieren".](https://docs.netapp.com/de-de/ontap/networking/repair_port_reachability.html)

#### **Schritte**

1. Anzeigen der Ports, die derzeit keiner Broadcast-Domäne zugewiesen sind:

network port show

Wenn das Display groß ist, verwenden Sie das network port show -broadcast-domain Befehl zum Anzeigen nur nicht zugewiesene Ports.

2. Broadcast-Domäne erstellen:

```
network port broadcast-domain create -broadcast-domain
broadcast_domain_name -mtu mtu_value [-ipspace ipspace_name] [-ports
ports_list]
```
- a. broadcast domain name Ist der Name der Broadcast-Domain, die Sie erstellen möchten.
- b. mtu\_value Ist die MTU-Größe für IP-Pakete; 1500 und 9000 sind typische Werte.

Dieser Wert wird auf alle Ports angewendet, die dieser Broadcast-Domäne hinzugefügt werden.

c. ipspace name Ist der Name des IPspaces, dem diese Broadcast-Domain hinzugefügt wird.

Der IPspace "Standard" wird verwendet, es sei denn, Sie geben einen Wert für diesen Parameter an.

d. ports\_list Ist die Liste der Ports, die der Broadcast-Domäne hinzugefügt werden.

Die Ports werden im Format hinzugefügt node\_name: port\_number, Zum Beispiel, node1:e0c.

3. Vergewissern Sie sich, dass die Broadcast-Domäne nach Bedarf erstellt wurde:

network port show -instance -broadcast-domain new\_domain

## **Beispiel**

Mit dem folgenden Befehl wird Broadcast-Domäne bcast1 im Standard-IPspace erstellt, die MTU auf 1500 festgelegt und vier Ports hinzugefügt:

```
network port broadcast-domain create -broadcast-domain bcast1 -mtu 1500 -ports
cluster1-01:e0e,cluster1-01:e0f,cluster1-02:e0e,cluster1-02:e0f
```
### **Nachdem Sie fertig sind**

Sie können den Pool mit IP-Adressen definieren, die in der Broadcast-Domäne verfügbar sein werden, indem Sie ein Subnetz erstellen. Alternativ können Sie dem IPspace SVMs und Schnittstellen zuweisen. Weitere Informationen finden Sie unter ["Cluster- und SVM-Peering"](https://docs.netapp.com/us-en/ontap/peering/index.html).

Wenn Sie den Namen einer vorhandenen Broadcast-Domäne ändern müssen, verwenden Sie das network port broadcast-domain rename Befehl.

# **Hinzufügen oder Entfernen von Ports aus einer Broadcast-Domäne (ONTAP 9.8 und höher)**

Broadcast-Domänen werden automatisch während der Erstellung des Clusters oder dem Beitritt zum Cluster erstellt. Ports müssen nicht manuell aus Broadcast-Domänen entfernt werden.

Wenn sich die Erreichbarkeit des Netzwerkports entweder durch die physische Netzwerkverbindung oder durch die Switch-Konfiguration geändert hat und ein Netzwerkanschluss in eine andere Broadcast-Domäne gehört, lesen Sie das folgende Thema:

["Port-Erreichbarkeit reparieren"](https://docs.netapp.com/de-de/ontap/networking/repair_port_reachability.html)

### **System Manager**

Ab ONTAP 9.14.1 können Sie Ethernet-Ports in Broadcast-Domänen mit System Manager neu zuweisen. Es wird empfohlen, jeden Ethernet-Port einer Broadcast-Domäne zuzuweisen. Wenn Sie also die Zuweisung eines Ethernet-Ports zu einer Broadcast-Domäne aufheben, müssen Sie ihn einer anderen Broadcast-Domäne zuweisen.

### **Schritte**

So weisen Sie Ethernet-Ports neu zu:

- 1. Wählen Sie **Netzwerk > Übersicht**.
- 2. Wählen Sie im Abschnitt **Broadcast Domains** die Option aus Neben dem Domänennamen.
- 3. Wählen Sie im Dropdown-Menü die Option **Bearbeiten** aus.
- 4. Deaktivieren Sie auf der Seite **Broadcast Domain bearbeiten** die Ethernet-Ports, die Sie einer anderen Domäne neu zuweisen möchten.
- 5. Für jeden abgewählten Port wird das Fenster **Ethernet-Port neu zuweisen** angezeigt. Wählen Sie die Broadcast-Domain aus, der Sie den Port neu zuweisen möchten, und wählen Sie dann **Neu zuweisen** aus.
- 6. Wählen Sie alle Ports aus, die Sie der aktuellen Broadcast-Domäne zuweisen möchten, und speichern Sie die Änderungen.

## **CLI**

Wenn sich die Erreichbarkeit des Netzwerkports entweder durch die physische Netzwerkverbindung oder durch die Switch-Konfiguration geändert hat und ein Netzwerkanschluss in eine andere Broadcast-Domäne gehört, lesen Sie das folgende Thema:

### ["Port-Erreichbarkeit reparieren"](https://docs.netapp.com/de-de/ontap/networking/repair_port_reachability.html)

Alternativ können Sie Ports manuell mithilfe des hinzufügen oder aus Broadcast-Domänen entfernen network port broadcast-domain add-ports Oder im network port broadcast-domain remove-ports Befehl.

### **Bevor Sie beginnen**

- Sie müssen ein Cluster-Administrator sein, um diese Aufgabe auszuführen.
- Ports, die einer Broadcast-Domäne hinzugefügt werden sollen, dürfen nicht einer anderen Broadcast-Domäne angehören.
- Ports, die bereits zu einer Schnittstellengruppe gehören, können nicht einzeln einer Broadcast-Domäne hinzugefügt werden.

### **Über diese Aufgabe**

Folgende Regeln gelten beim Hinzufügen und Entfernen von Netzwerkports:

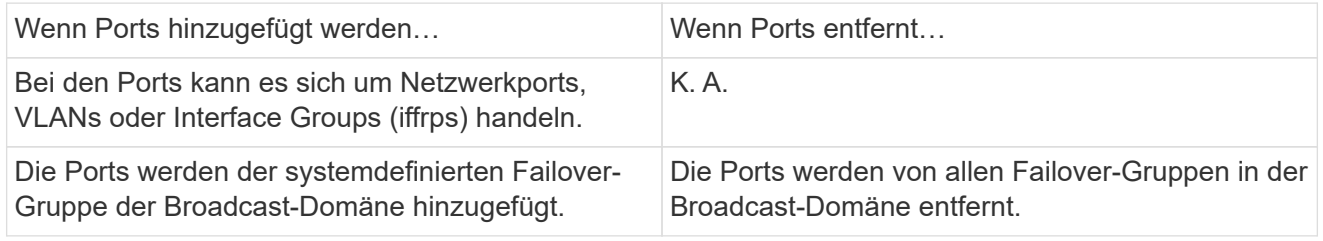

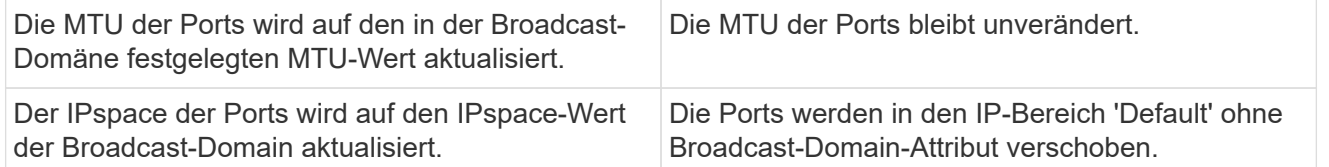

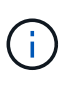

Wenn Sie den letzten Mitgliedsport einer Schnittstellengruppe mithilfe der entfernen network port ifgrp remove-port Der Befehl bewirkt, dass der Port der Schnittstellengruppe aus der Broadcast-Domäne entfernt wird, da in einer Broadcast-Domäne kein leerer Port für Schnittstellengruppen zulässig ist.

### **Schritte**

- 1. Zeigen Sie die Ports an, die einer Broadcast-Domäne derzeit zugewiesen oder nicht zugewiesen werden. Verwenden Sie dazu das network port show Befehl.
- 2. Hinzufügen oder Entfernen von Netzwerk-Ports aus der Broadcast-Domäne:

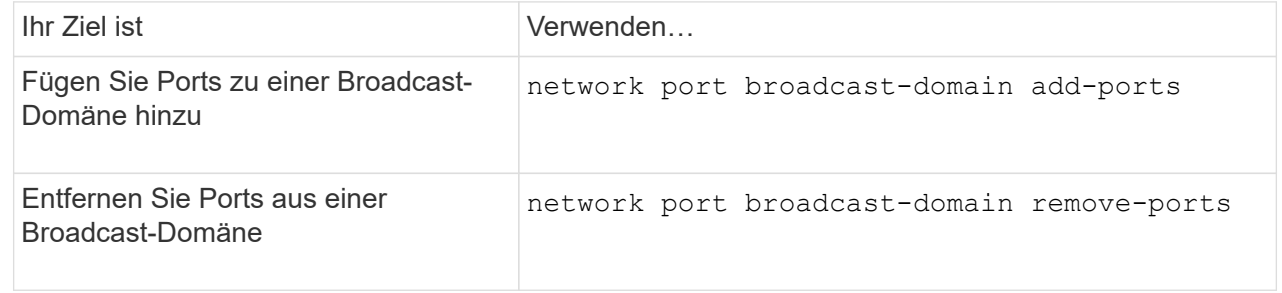

3. Überprüfen Sie, ob die Ports der Broadcast-Domäne hinzugefügt oder entfernt wurden:

network port show

Weitere Informationen zu diesen Befehlen finden Sie unter ["ONTAP 9-Befehle"](http://docs.netapp.com/ontap-9/topic/com.netapp.doc.dot-cm-cmpr/GUID-5CB10C70-AC11-41C0-8C16-B4D0DF916E9B.html).

# **Beispiele für das Hinzufügen und Entfernen von Ports**

Mit dem folgenden Befehl wird Port e0g am Node Cluster-1-01 und Port e0g am Node Cluster-1-02 zur Broadcast-Domäne bcast1 im Standard-IPspace hinzugefügt:

```
cluster-1::> network port broadcast-domain add-ports -broadcast-domain bcast1
-ports cluster-1-01:e0g,cluster1-02:e0g
```
Mit dem folgenden Befehl werden zwei Cluster-Ports zum Broadcast Domain Cluster im Cluster IPspace hinzugefügt:

```
cluster-1::> network port broadcast-domain add-ports -broadcast-domain Cluster
-ports cluster-2-03:e0f,cluster2-04:e0f -ipspace Cluster
```
Mit dem folgenden Befehl wird Port e0e auf Node cluster1-01 aus Broadcast-Domäne bcast1 im Standard-IPspace entfernt:

```
cluster-1::> network port broadcast-domain remove-ports -broadcast-domain
bcast1 -ports cluster-1-01:e0e
```
# **Broadcast-Domänen in IPspaces verschieben (ONTAP 9.8 und höher)**

Verschieben Sie die Broadcast-Domänen, die das System auf Basis der Reachability von Ebene 2 erstellt hat, in die von Ihnen erstellten IPspaces.

Bevor Sie die Broadcast-Domäne verschieben, müssen Sie die Erreichbarkeit der Ports in Ihren Broadcast-Domänen überprüfen.

Durch das automatische Scannen von Ports kann bestimmt werden, welche Ports sich gegenseitig erreichen und in derselben Broadcast-Domäne platzieren können, aber dieser Scan kann den entsprechenden IPspace nicht ermitteln. Wenn die Broadcast-Domäne in einem nicht standardmäßigen IPspace gehört, müssen Sie sie manuell verschieben, indem Sie die Schritte in diesem Abschnitt verwenden.

### **Bevor Sie beginnen**

Broadcast-Domänen werden automatisch als Teil der Cluster-Erstellung und dem Beitritt konfiguriert. ONTAP definiert die Broadcast-Domäne "Standard" als Satz von Ports mit Layer-2-Konnektivität zum Home Port der Managementoberfläche auf dem ersten im Cluster erstellten Node. Andere Broadcast-Domänen werden, falls erforderlich, erstellt und werden mit **Default-1**, **Default-2** usw. bezeichnet.

Wenn ein Knoten einem vorhandenen Cluster beitreten wird, werden ihre Netzwerkports basierend auf der Reachability der Ebene 2 automatisch zu bestehenden Broadcast-Domänen verbunden. Wenn sie nicht auf eine vorhandene Broadcast-Domäne hin- und wieder verfügbar sind, werden die Ports in eine oder mehrere neue Broadcast-Domänen platziert.

### **Über diese Aufgabe**

- Ports mit Cluster-LIFs werden automatisch im IPspace "Cluster" platziert.
- Ports, die auf den Home Port der Node-Management-LIF zugreifen können, werden in der Broadcast-Domäne "Standard" platziert.
- Andere Broadcast-Domänen werden von ONTAP automatisch als Teil der Cluster-Erstellung oder dem Cluster-Vorgang hinzugefügt.
- Wenn Sie VLANs und Schnittstellengruppen hinzufügen, werden sie ca. eine Minute nach der Erstellung automatisch in die entsprechende Broadcast-Domäne platziert.

### **Schritte**

1. Überprüfen Sie die Erreichbarkeit der Ports in Ihren Broadcast-Domänen. ONTAP überwacht automatisch die Reachabilität der Ebene 2. Mit dem folgenden Befehl können Sie überprüfen, ob jeder Port einer Broadcast-Domäne hinzugefügt wurde und auf "ok"-Erreichbarkeit verfügt.

network port reachability show -detail

2. Bei Bedarf Broadcast-Domänen in andere IPspaces verschieben:

network port broadcast-domain move

Beispiel: Wenn Sie eine Broadcast-Domäne von "Standard" auf "ips1" verschieben möchten:

network port broadcast-domain move -ipspace Default -broadcast-domain Default -to-ipspace ips1

# **Broadcast-Domänen in IPspaces verschieben (ONTAP 9.8 und höher)**

Verschieben Sie die Broadcast-Domänen, die das System auf Basis der Reachability von Ebene 2 erstellt hat, in die von Ihnen erstellten IPspaces.

Bevor Sie die Broadcast-Domäne verschieben, müssen Sie die Erreichbarkeit der Ports in Ihren Broadcast-Domänen überprüfen.

Durch das automatische Scannen von Ports kann bestimmt werden, welche Ports sich gegenseitig erreichen und in derselben Broadcast-Domäne platzieren können, aber dieser Scan kann den entsprechenden IPspace nicht ermitteln. Wenn die Broadcast-Domäne in einem nicht standardmäßigen IPspace gehört, müssen Sie sie manuell verschieben, indem Sie die Schritte in diesem Abschnitt verwenden.

### **Bevor Sie beginnen**

Broadcast-Domänen werden automatisch als Teil der Cluster-Erstellung und dem Beitritt konfiguriert. ONTAP definiert die Broadcast-Domäne "Standard" als Satz von Ports mit Layer-2-Konnektivität zum Home Port der Managementoberfläche auf dem ersten im Cluster erstellten Node. Andere Broadcast-Domänen werden, falls erforderlich, erstellt und werden mit **Default-1**, **Default-2** usw. bezeichnet.

Wenn ein Knoten einem vorhandenen Cluster beitreten wird, werden ihre Netzwerkports basierend auf der Reachability der Ebene 2 automatisch zu bestehenden Broadcast-Domänen verbunden. Wenn sie nicht auf eine vorhandene Broadcast-Domäne hin- und wieder verfügbar sind, werden die Ports in eine oder mehrere neue Broadcast-Domänen platziert.

### **Über diese Aufgabe**

- Ports mit Cluster-LIFs werden automatisch im IPspace "Cluster" platziert.
- Ports, die auf den Home Port der Node-Management-LIF zugreifen können, werden in der Broadcast-Domäne "Standard" platziert.
- Andere Broadcast-Domänen werden von ONTAP automatisch als Teil der Cluster-Erstellung oder dem Cluster-Vorgang hinzugefügt.
- Wenn Sie VLANs und Schnittstellengruppen hinzufügen, werden sie ca. eine Minute nach der Erstellung automatisch in die entsprechende Broadcast-Domäne platziert.

### **Schritte**

1. Überprüfen Sie die Erreichbarkeit der Ports in Ihren Broadcast-Domänen. ONTAP überwacht automatisch die Reachabilität der Ebene 2. Mit dem folgenden Befehl können Sie überprüfen, ob jeder Port einer Broadcast-Domäne hinzugefügt wurde und auf "ok"-Erreichbarkeit verfügt.

network port reachability show -detail

2. Bei Bedarf Broadcast-Domänen in andere IPspaces verschieben:

network port broadcast-domain move

Beispiel: Wenn Sie eine Broadcast-Domäne von "Standard" auf "ips1" verschieben möchten:

network port broadcast-domain move -ipspace Default -broadcast-domain Default -to-ipspace ips1

# **Teilen von Broadcast-Domänen (ONTAP 9.8 und höher)**

Wenn sich die Erreichbarkeit des Netzwerkports geändert hat, entweder durch physische Netzwerkverbindung oder durch Switch-Konfiguration, Und eine Gruppe von Netzwerkports, die zuvor in einer einzigen Broadcast-Domäne konfiguriert waren, wurde in zwei verschiedene Reachability Sets partitioniert. Sie können eine Broadcast-Domäne teilen, um die ONTAP Konfiguration mit der physischen Netzwerktopologie zu synchronisieren.

Um festzustellen, ob eine Broadcast-Domäne des Netzwerkports in mehr als einen Satz der Erreichbarkeit partitioniert wird, verwenden Sie den network port reachability show -details Befehl und achten Sie darauf, welche Ports keine Verbindung zueinander haben ("nicht erreichbare Ports"). In der Regel definiert die Liste der nicht erreichbaren Ports den Satz von Ports, die in eine andere Broadcast-Domäne aufgeteilt werden sollen, nachdem Sie überprüft haben, dass die physische und die Switch-Konfiguration korrekt ist.

# **Schritt**

Aufteilen einer Broadcast-Domäne in zwei Broadcast-Domänen:

network port broadcast-domain split -ipspace <ipspace\_name> -broadcast -domain <broadcast domain name> -new-broadcast-domain <broadcast domain name> -ports <node:port,node:port>

- ipspace name Ist der Name des ipspace, in dem sich die Broadcast-Domain befindet.
- -broadcast-domain Ist der Name der Broadcast-Domain, die geteilt wird.
- -new-broadcast-domain Ist der Name der neuen Broadcast-Domain, die erstellt wird.
- -ports Der Node-Name und der Port, der der neuen Broadcast-Domäne hinzugefügt werden soll.

# **Broadcast-Domänen zusammenführen (ONTAP 9.8 und höher)**

Wenn sich die Erreichbarkeit des Netzwerkports geändert hat, entweder durch die physische Netzwerkkonnektivität oder durch die Switch-Konfiguration und zwei Gruppen von Netzwerkports, die zuvor in mehreren Broadcast-Domänen konfiguriert waren, nun alle über eine gemeinsame Erreichbarkeit verfügen, kann das Zusammenführen zweier Broadcast-Domänen verwendet werden, um die ONTAP-Konfiguration mit der physischen Netzwerktopologie zu synchronisieren.

Um festzustellen, ob mehrere Broadcast-Domänen zu einem Satz Erreichbarkeit gehören, verwenden Sie den Befehl "Network Port Reachability show -Details" und achten Sie darauf, welche Ports, die in einer anderen Broadcast-Domäne konfiguriert sind, tatsächlich eine Verbindung miteinander haben ("unerwartete Ports"). In der Regel definiert die Liste der unerwarteten Ports den Satz von Ports, die in die Broadcast-Domäne zusammengeführt werden sollen, nachdem Sie überprüft haben, ob die physische Konfiguration und die Switch-Konfiguration korrekt sind.

# **Schritt**

Die Ports aus einer Broadcast-Domäne in eine vorhandene Broadcast-Domäne zusammenführen:

```
network port broadcast-domain merge -ipspace <ipspace_name> -broadcast
-domain <br />broadcast domain name> -into-broadcast-domain
<broadcast_domain_name>
```
- ipspace name Ist der Name des ipspace, in dem sich die Broadcast-Domänen befinden.
- -broadcast-domain Ist der Name der Broadcast-Domain, die zusammengeführt wird.
- -into-broadcast-domain Ist der Name der Broadcast-Domain, die zusätzliche Ports erhält.

# **Ändern des MTU-Werts für Ports in einer Broadcast-Domäne (ONTAP 9.8 und höher)**

Sie können den MTU-Wert für eine Broadcast-Domäne ändern, um den MTU-Wert für alle Ports in dieser Broadcast-Domäne zu ändern. Dies kann getan werden, um Topologieänderungen zu unterstützen, die im Netzwerk vorgenommen wurden.

# **Bevor Sie beginnen**

Der MTU-Wert muss mit allen mit diesem Layer-2-Netzwerk verbundenen Geräten übereinstimmen, außer für den E0M-Port-Management-Datenverkehr.

# **Über diese Aufgabe**

Eine Änderung des MTU-Wertes führt zu einer kurzen Unterbrechung des Datenverkehrs über die betroffenen Ports. Das System zeigt eine Aufforderung an, die Sie mit y beantworten müssen, um die MTU-Änderung vorzunehmen.

# **Schritt**

Ändern Sie den MTU-Wert für alle Ports in einer Broadcast-Domäne:

```
network port broadcast-domain modify -broadcast-domain
<broadcast_domain_name> -mtu <mtu_value> [-ipspace <ipspace_name>]
```
- broadcast\_domain Ist der Name der Broadcast-Domain.
- mtu Ist die MTU-Größe für IP-Pakete; 1500 und 9000 sind typische Werte.
- ipspace Ist der Name des IPspaces, in dem sich diese Broadcast-Domäne befindet. Der IPspace "Standard" wird verwendet, es sei denn, Sie geben einen Wert für diese Option an. Mit dem folgenden Befehl wird die MTU für alle Ports in der Broadcast-Domäne bcast1 auf 9000 geändert:

```
network port broadcast-domain modify -broadcast-domain <Default-1> -mtu <
9000 >Warning: Changing broadcast domain settings will cause a momentary data-
serving interruption.
Do you want to continue? \{y|n\}: \langle y \rangle
```
# **Broadcast-Domänen anzeigen (ONTAP 9.8 und höher)**

Sie können die Liste der Broadcast-Domänen innerhalb jedes IPspaces in einem Cluster anzeigen. In der Ausgabe werden außerdem die Portliste und der MTU-Wert für jede Broadcast-Domäne angezeigt.

# **Schritt**

Zeigen Sie die Broadcast-Domänen und die zugehörigen Ports im Cluster an:

network port broadcast-domain show

Mit dem folgenden Befehl werden alle Broadcast-Domänen und die zugehörigen Ports im Cluster angezeigt:

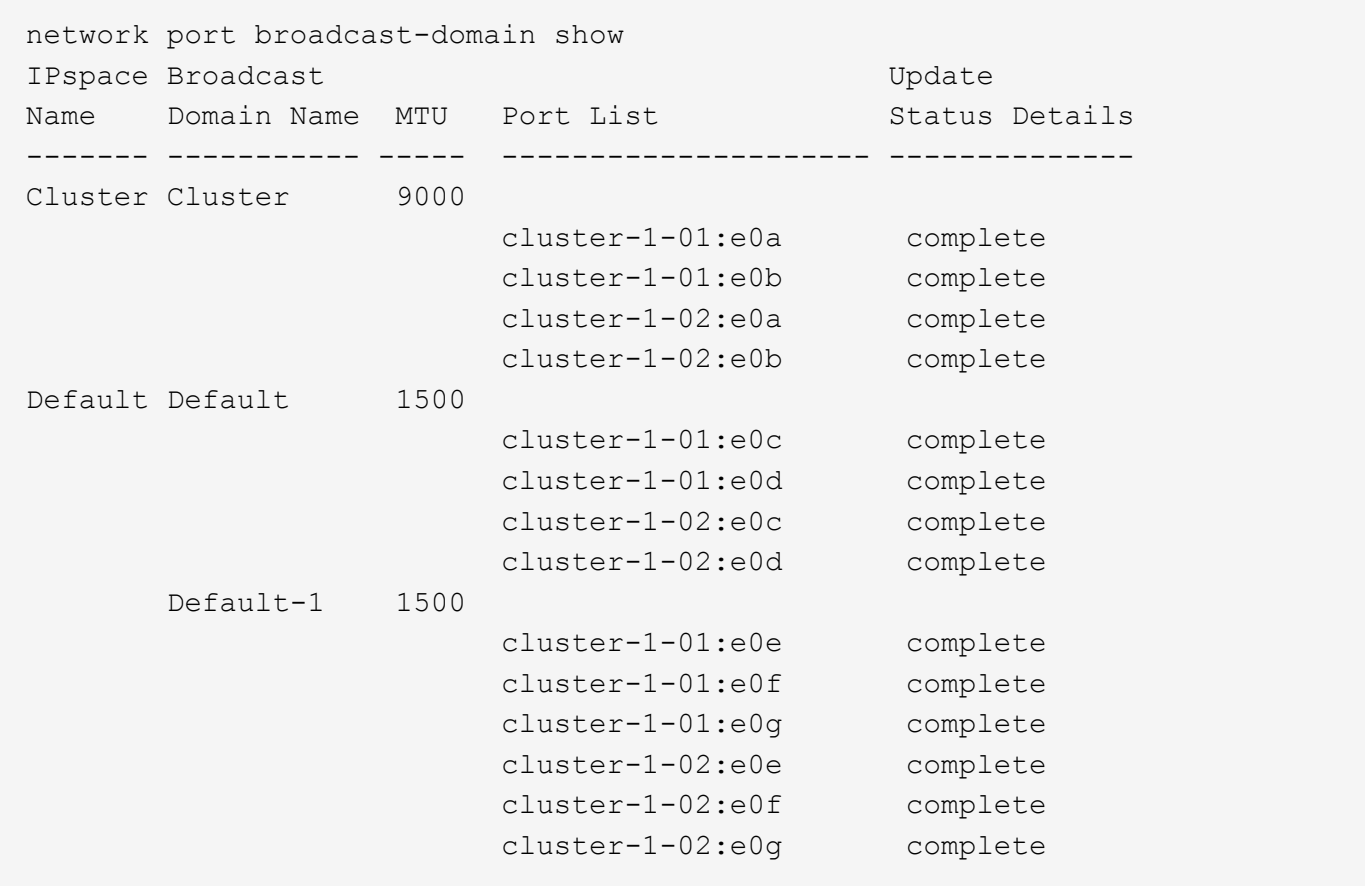

Mit dem folgenden Befehl werden die Ports in der Standard-1 Broadcast-Domäne angezeigt, die einen Aktualisierungsstatus aufweisen, was darauf hinweist, dass der Port nicht ordnungsgemäß aktualisiert werden konnte:

```
network port broadcast-domain show -broadcast-domain Default-1 -port
-update-status error
IPspace Broadcast and Update Update Update Update Update Update Update Update Update Update Update Update Update
Name Domain Name MTU Port List Status Details
------- ----------- ----- --------------------- --------------
Default Default-1 1500
                                cluster-1-02:e0g error
```
Weitere Informationen finden Sie unter ["ONTAP 9-Befehle"](http://docs.netapp.com/ontap-9/topic/com.netapp.doc.dot-cm-cmpr/GUID-5CB10C70-AC11-41C0-8C16-B4D0DF916E9B.html).

# **Löschen einer Broadcast-Domäne**

Wenn Sie keine Broadcast-Domain mehr benötigen, können Sie sie löschen. Dadurch werden die Ports, die dieser Broadcast-Domäne zugeordnet sind, in den "Standard"-IPspace verschoben.

# **Bevor Sie beginnen**

Der zu löschenden Broadcast-Domäne dürfen keine Subnetze, Netzwerkschnittstellen oder SVMs zugeordnet sein.

# **Über diese Aufgabe**

- Die vom System erstellte Broadcast-Domäne "Cluster" kann nicht gelöscht werden.
- Beim Löschen der Broadcast-Domäne werden alle Failover-Gruppen in Verbindung mit der Broadcast-Domäne entfernt.

Die folgende Vorgehensweise ist abhängig von der Schnittstelle, die Sie --System Manager oder die CLI verwenden:

# **System Manager Ab ONTAP 9.12.0 können Sie mit System Manager eine Broadcast-Domain** löschen

Die Löschoption wird nicht angezeigt, wenn die Broadcast-Domäne Ports enthält oder einem Subnetz zugeordnet ist.

# **Schritte**

- 1. Wählen Sie **Netzwerk > Übersicht > Broadcast-Domäne**.
- 2. Wählen Sie **> Löschen** neben der Broadcast-Domain, die Sie entfernen möchten.

# **CLI**

# **Verwenden Sie die CLI, um eine Broadcast-Domain zu löschen**

# **Schritt**

Löschen einer Broadcast-Domäne:

```
network port broadcast-domain delete -broadcast-domain broadcast_domain_name
[-ipspace ipspace_name]
```
Mit dem folgenden Befehl wird die Broadcast-Domäne Default-1 in IPspace ipspac1 gelöscht:

```
network port broadcast-domain delete -broadcast-domain Default-1 -ipspace
ipspace1
```
# <span id="page-15-0"></span>**Broadcast-Domäne (ONTAP 9.7 und früher)**

# **Überblick über die Broadcast-Domäne (ONTAP 9.7 und früher)**

Broadcast-Domänen sollen Netzwerkports gruppieren, die zum selben Layer-2-Netzwerk gehören. Die Ports in der Gruppe können dann von einer Storage Virtual Machine (SVM) für den Daten- oder Managementdatenverkehr verwendet werden.

Eine Broadcast-Domäne befindet sich in einem IPspace. Während der Cluster-Initialisierung erstellt das System zwei Standard-Broadcast-Domänen:

- Die Standard-Broadcast-Domäne enthält Ports, die sich im Standard-IPspace befinden. Diese Ports werden hauptsächlich zum Bereitstellen von Daten genutzt. Auch Cluster-Management- und Node-Management-Ports befinden sich in dieser Broadcast-Domäne.
- Die Cluster Broadcast-Domäne enthält Ports im IP-Bereich des Clusters. Diese Ports werden für die Cluster-Kommunikation verwendet und umfassen alle Cluster-Ports aus allen Nodes im Cluster.

Wenn Sie eindeutige IPspaces erstellt haben, um den Client-Datenverkehr voneinander zu trennen, müssen Sie in jedem dieser IPspaces eine Broadcast-Domäne erstellen.

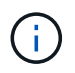

Erstellen Sie eine Broadcast-Domäne, um Netzwerkports im Cluster zu gruppieren, die zum selben Layer-2-Netzwerk gehören. Die Ports können dann von SVMs verwendet werden.

# **Beispiel für die Verwendung von Broadcast-Domänen**

Eine Broadcast-Domäne ist eine Reihe von Netzwerkports im gleichen IPspace, die auch Layer-2- Erreichbarkeit untereinander haben, typischerweise einschließlich Ports von vielen Knoten im Cluster.

Die Abbildung zeigt die drei Broadcast-Domänen zugewiesenen Ports in einem Cluster mit vier Nodes:

- Die Cluster Broadcast-Domäne wird während der Cluster-Initialisierung automatisch erstellt und enthält von jedem Node im Cluster die Ports A und b.
- Die Standard-Broadcast-Domäne wird auch während der Cluster-Initialisierung automatisch erstellt und enthält von jedem Knoten im Cluster die Ports c und d.
- Die Broadcast-Domäne bcast1 wurde manuell erstellt und enthält von jedem Node im Cluster die Ports e, f und g. Diese Broadcast-Domäne wurde vom Systemadministrator speziell für einen neuen Client zum Zugriff auf Daten über eine neue SVM erstellt.

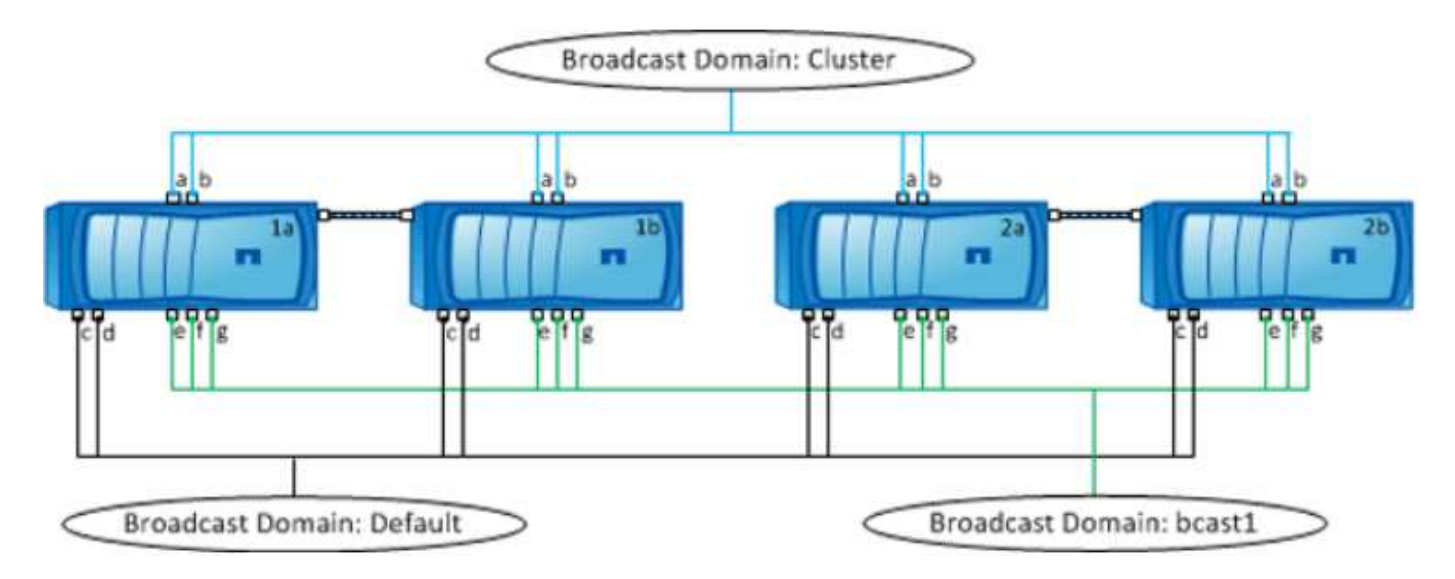

Eine Failover-Gruppe mit demselben Namen und denselben Netzwerkports wie jede der Broadcast-Domänen wird automatisch erstellt. Diese Failover-Gruppe wird vom System automatisch verwaltet. Das bedeutet, dass beim Hinzufügen oder Entfernen von Ports aus der Broadcast-Domäne diese automatisch hinzugefügt oder aus dieser Failover-Gruppe entfernt werden.

# **Bestimmen, welche Ports für eine Broadcast-Domäne verwendet werden können (ONTAP 9.7 und früher)**

Bevor Sie eine Broadcast-Domäne so konfigurieren können, dass sie zum neuen IPspace hinzugefügt wird, müssen Sie feststellen, welche Ports für die Broadcast-Domäne verfügbar sind.

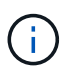

Diese Aufgabe ist relevant für ONTAP 9.0 - 9.7, nicht für ONTAP 9.8.

# **Bevor Sie beginnen**

Sie müssen ein Cluster-Administrator sein, um diese Aufgabe auszuführen.

# **Über diese Aufgabe**

- Es können physische Ports, VLANs oder Interface Groups (ifgroups) sein.
- Die Ports, die Sie der neuen Broadcast-Domäne hinzufügen möchten, können keiner vorhandenen

Broadcast-Domäne zugewiesen werden.

- Wenn sich die Ports, die Sie der Broadcast-Domäne hinzufügen möchten, bereits in einer anderen Broadcast-Domäne befinden (z. B. in der Standard-Broadcast-Domäne im Standard-IPspace), müssen Sie die Ports aus dieser Broadcast-Domäne entfernen, bevor Sie sie der neuen Broadcast-Domäne zuordnen.
- Ports, deren LIFs zugewiesen sind, können nicht aus einer Broadcast-Domäne entfernt werden.
- Da die LIFs für das Cluster-Management und das Node-Management der Standard-Broadcast-Domäne im Standard-IPspace zugewiesen sind, können die diesen LIFs zugewiesenen Ports nicht aus der Standard-Broadcast-Domäne entfernt werden.

### **Schritte**

1. Legen Sie die aktuellen Anschlusszuordnungen fest.

network port show

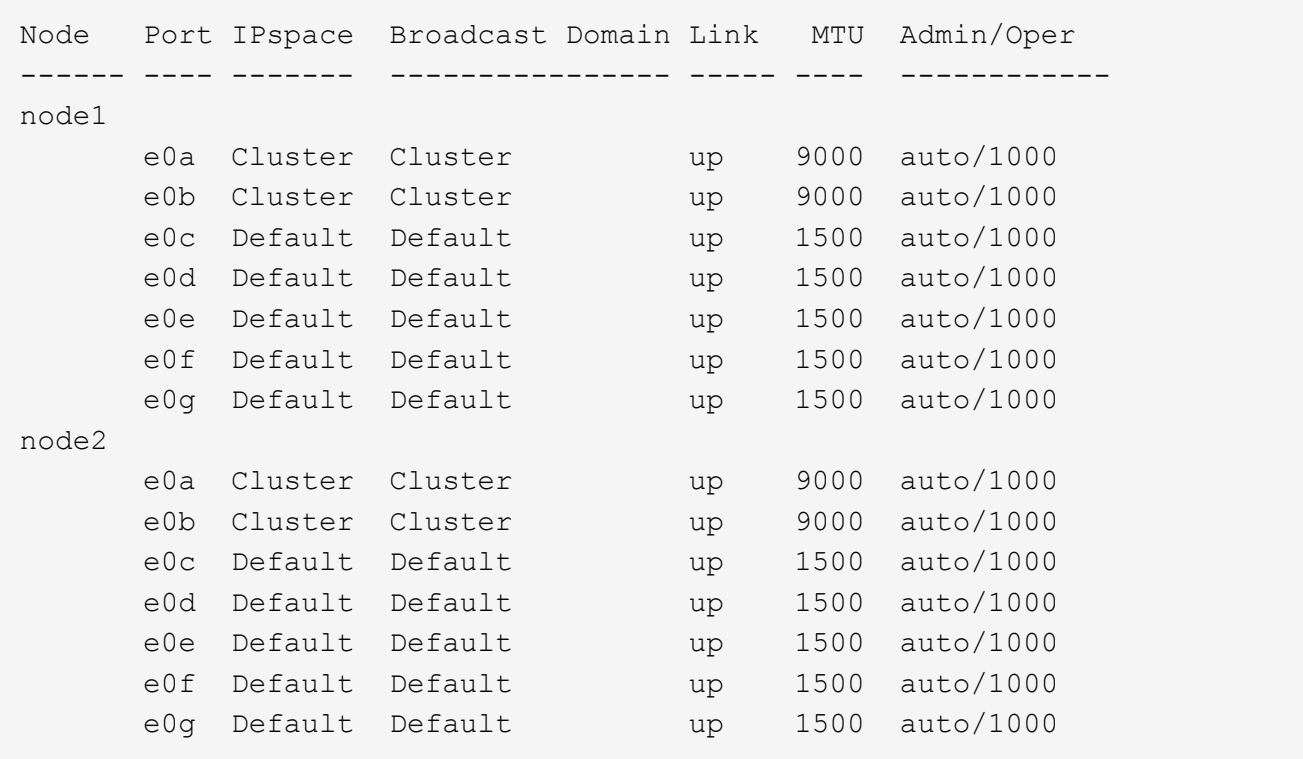

In diesem Beispiel bietet die Ausgabe des Befehls die folgenden Informationen:

- Ports e0c, e0d, e0e, e0f, und e0g Auf jedem Knoten wird der Standard-Broadcast-Domäne zugewiesen.
- Diese Ports können möglicherweise in der Broadcast-Domäne des IPspace verwendet werden, den Sie erstellen möchten.
- 2. Ermitteln Sie, welche Ports in der Standard-Broadcast-Domäne LIF-Schnittstellen zugewiesen sind und können daher nicht in eine neue Broadcast-Domäne verschoben werden.

network interface show

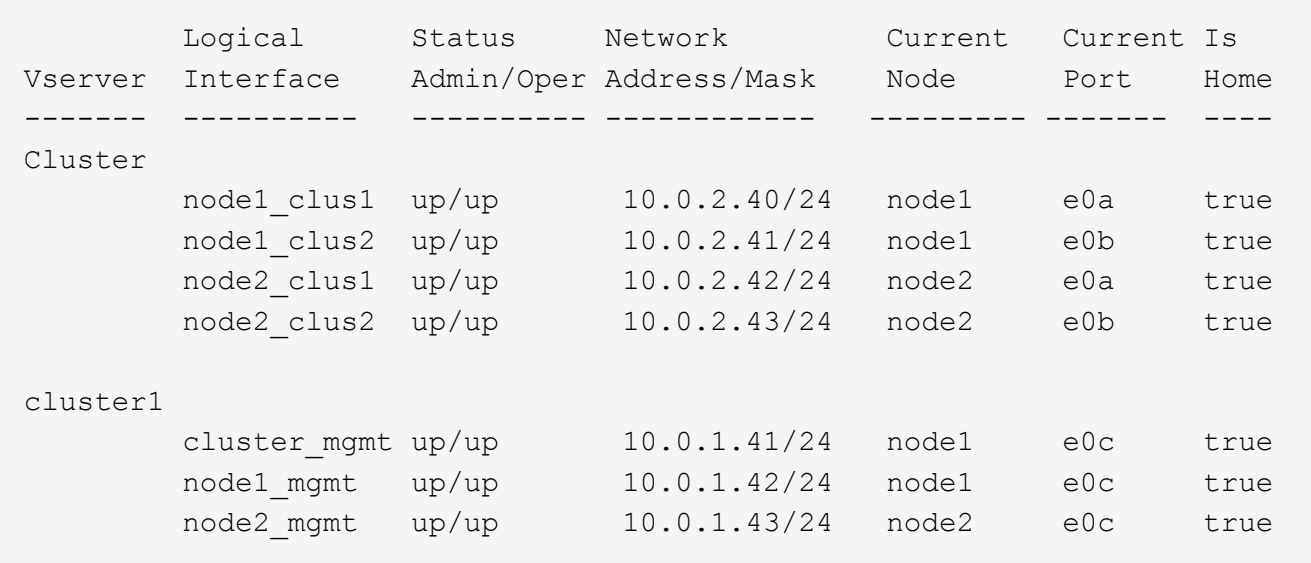

Im folgenden Beispiel bietet die Ausgabe des Befehls die folgenden Informationen:

- Die Node-Ports sind dem Port zugewiesen e0c Auf jedem Node, und der Home-Node der administrativen LIF des Clusters befindet sich auf e0c Ein node1.
- Ports e0d, e0e, e0f, und e0g Auf jedem Node werden keine LIFs gehostet, die aus der Standard-Broadcast-Domäne entfernt und dann einer neuen Broadcast-Domäne für den neuen IPspace hinzugefügt werden können.

# **Erstellen einer Broadcast-Domäne (ONTAP 9.7 und früher)**

In ONTAP 9.7 und früher erstellen Sie eine Broadcast-Domäne, um Netzwerkports im Cluster zu gruppieren, die zum selben Layer-2-Netzwerk gehören. Die Ports können dann von SVMs verwendet werden. Sie müssen eine Broadcast-Domäne für einen benutzerdefinierten IPspace erstellen. Die im IPspace erstellten SVMs verwenden die Ports in der Broadcast-Domäne.

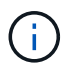

Diese Aufgabe ist relevant für ONTAP 9.0 - 9.7, nicht für ONTAP 9.8.

# **Bevor Sie beginnen**

Sie müssen ein Cluster-Administrator sein, um diese Aufgabe auszuführen.

Ab ONTAP 9.8 werden Broadcast-Domänen automatisch während der Erstellung des Clusters oder dem Beitritt zum Cluster erstellt. Wenn Sie ONTAP 9.8 oder höher verwenden, sind diese Schritte nicht erforderlich.

In ONTAP 9.7 und früher dürfen die Ports, die Sie der Broadcast-Domäne hinzufügen möchten, nicht einer anderen Broadcast-Domäne angehören.

# **Über diese Aufgabe**

Der Port, über den eine LIF ausfällt, muss Mitglied der Failover-Gruppe für die LIF sein. Wenn Sie eine Broadcast-Domäne erstellen, erstellt ONTAP automatisch eine Failover-Gruppe mit demselben Namen. Die Failover-Gruppe enthält alle Ports, die der Broadcast-Domäne zugewiesen sind.

• Alle Broadcast-Domain-Namen müssen innerhalb eines IPspaces eindeutig sein.

- Die Ports, die einer Broadcast-Domäne hinzugefügt werden, können physische Netzwerkports, VLANs oder Interface Groups (iffrps) sein.
- Wenn die Ports, die Sie verwenden möchten, zu einer anderen Broadcast-Domäne gehören, aber nicht verwendet werden, verwenden Sie das network port broadcast-domain remove-ports Befehl zum Entfernen der Ports aus der vorhandenen Broadcast-Domäne.
- Die MTU der Ports, die einer Broadcast-Domäne hinzugefügt werden, wird auf den MTU-Wert in der Broadcast-Domäne aktualisiert.
- Der MTU-Wert muss mit allen mit diesem Layer-2-Netzwerk verbundenen Geräten übereinstimmen, außer für den Port-Management-Traffic E0M.
- Wenn Sie keinen IPspace-Namen angeben, wird die Broadcast-Domäne im "Standard"-IPspace erstellt.

Um die Systemkonfiguration zu vereinfachen, wird automatisch eine Failover-Gruppe desselben Namens erstellt, die dieselben Ports enthält.

### **Schritte**

1. Anzeigen der Ports, die derzeit keiner Broadcast-Domäne zugewiesen sind:

network port show

Wenn das Display groß ist, verwenden Sie das network port show -broadcast-domain Befehl zum Anzeigen nur nicht zugewiesene Ports.

2. Broadcast-Domäne erstellen:

```
network port broadcast-domain create -broadcast-domain broadcast_domain_name
-mtu mtu value [-ipspace ipspace name] [-ports ports list]
```
- *broadcast\_domain\_name* Ist der Name der Broadcast-Domain, die Sie erstellen möchten.
- *mtu\_value* Ist die MTU-Größe für IP-Pakete; 1500 und 9000 sind typische Werte.

Dieser Wert wird auf alle Ports angewendet, die dieser Broadcast-Domäne hinzugefügt werden.

◦ *ipspace\_name* Ist der Name des IPspaces, dem diese Broadcast-Domain hinzugefügt wird.

Der IPspace "Standard" wird verwendet, es sei denn, Sie geben einen Wert für diesen Parameter an.

◦ *ports\_list* Ist die Liste der Ports, die der Broadcast-Domäne hinzugefügt werden.

Die Ports werden im Format hinzugefügt *node\_name:port\_number*, Zum Beispiel, node1:e0c.

3. Vergewissern Sie sich, dass die Broadcast-Domäne nach Bedarf erstellt wurde: network port show -instance -broadcast-domain *new\_domain*

#### **Beispiel**

Mit dem folgenden Befehl wird Broadcast-Domäne bcast1 im Standard-IPspace erstellt, die MTU auf 1500 festgelegt und vier Ports hinzugefügt:

network port broadcast-domain create -broadcast-domain *bcast1* -mtu *1500* -ports *cluster1-01:e0e,cluster1-01:e0f,cluster1-02:e0e,cluster1-02:e0f*

### **Nachdem Sie fertig sind**

Sie können den Pool mit IP-Adressen definieren, die in der Broadcast-Domäne verfügbar sein werden, indem Sie ein Subnetz erstellen. Alternativ können Sie dem IPspace SVMs und Schnittstellen zuweisen. Weitere Informationen finden Sie unter ["Cluster- und SVM-Peering".](https://docs.netapp.com/us-en/ontap-sm-classic/peering/index.html)

Wenn Sie den Namen einer vorhandenen Broadcast-Domäne ändern müssen, verwenden Sie das network port broadcast-domain rename Befehl.

# **Hinzufügen oder Entfernen von Ports aus einer Broadcast-Domäne (ONTAP 9.7 und früher)**

Sie können Netzwerkports beim Erzeugen einer Broadcast-Domäne hinzufügen oder Ports zu einer bereits vorhandenen Broadcast-Domäne hinzufügen oder aus dieser entfernen. Damit können Sie alle Ports im Cluster effizient nutzen.

Wenn sich die Ports, die Sie der neuen Broadcast-Domäne hinzufügen möchten, bereits in einer anderen Broadcast-Domäne befinden, müssen Sie die Ports aus dieser Broadcast-Domäne entfernen, bevor Sie sie der neuen Broadcast-Domäne zuordnen.

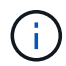

Diese Aufgabe ist relevant für ONTAP 9.0 - 9.7, nicht für ONTAP 9.8.

# **Bevor Sie beginnen**

- Sie müssen ein Cluster-Administrator sein, um diese Aufgabe auszuführen.
- Ports, die einer Broadcast-Domäne hinzugefügt werden sollen, dürfen nicht einer anderen Broadcast-Domäne angehören.
- Ports, die bereits zu einer Schnittstellengruppe gehören, können nicht einzeln einer Broadcast-Domäne hinzugefügt werden.

# **Über diese Aufgabe**

Folgende Regeln gelten beim Hinzufügen und Entfernen von Netzwerkports:

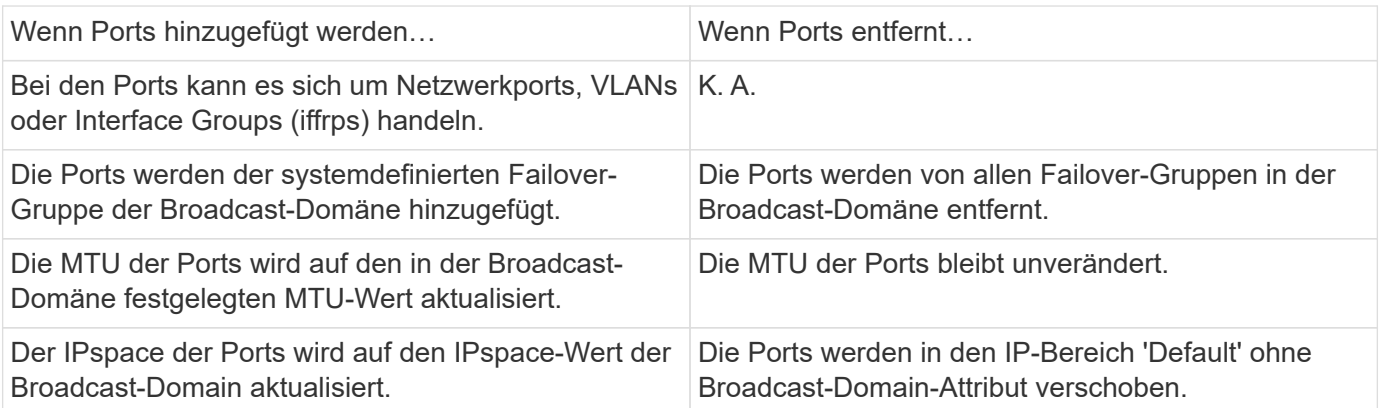

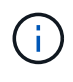

Wenn Sie den letzten Mitgliedsport einer Schnittstellengruppe mithilfe der entfernen network port ifgrp remove-port Der Befehl bewirkt, dass der Port der Schnittstellengruppe aus der Broadcast-Domäne entfernt wird, da in einer Broadcast-Domäne kein leerer Port für Schnittstellengruppen zulässig ist.

# **Schritte**

1. Zeigen Sie die Ports an, die einer Broadcast-Domäne derzeit zugewiesen oder nicht zugewiesen werden. Verwenden Sie dazu das network port show Befehl.

2. Hinzufügen oder Entfernen von Netzwerk-Ports aus der Broadcast-Domäne:

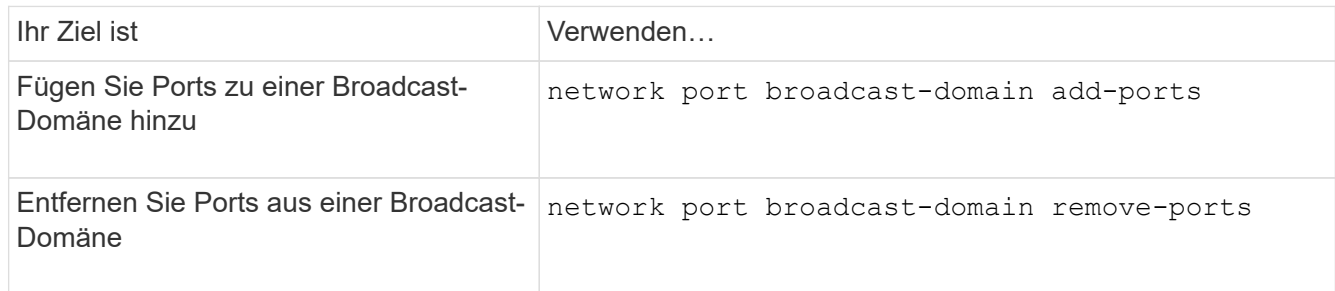

3. Überprüfen Sie, ob die Ports der Broadcast-Domäne hinzugefügt oder entfernt wurden:

network port show

Weitere Informationen zu diesen Befehlen finden Sie unter ["ONTAP 9-Befehle"](http://docs.netapp.com/ontap-9/topic/com.netapp.doc.dot-cm-cmpr/GUID-5CB10C70-AC11-41C0-8C16-B4D0DF916E9B.html).

### **Beispiele für das Hinzufügen und Entfernen von Ports**

Mit dem folgenden Befehl wird Port e0g am Node Cluster-1-01 und Port e0g am Node Cluster-1-02 zur Broadcast-Domäne bcast1 im Standard-IPspace hinzugefügt:

cluster-1::> network port broadcast-domain add-ports -broadcast-domain bcast1 -ports cluster-1-01:e0g,cluster1-02:e0g

Mit dem folgenden Befehl werden zwei Cluster-Ports zum Broadcast Domain Cluster im Cluster IPspace hinzugefügt:

```
cluster-1::> network port broadcast-domain add-ports -broadcast-domain Cluster
-ports cluster-2-03:e0f,cluster2-04:e0f -ipspace Cluster
```
Mit dem folgenden Befehl wird Port e0e auf Node cluster1-01 aus Broadcast-Domäne bcast1 im Standard-IPspace entfernt:

```
cluster-1::> network port broadcast-domain remove-ports -broadcast-domain bcast1
-ports cluster-1-01:e0e
```
# **Teilen von Broadcast-Domänen (ONTPA 9.7 oder früher)**

Sie können eine vorhandene Broadcast-Domäne ändern, indem Sie sie in zwei verschiedene Broadcast-Domänen aufteilen, wobei jede Broadcast-Domäne einige der ursprünglichen Ports enthält, die der ursprünglichen Broadcast-Domäne zugeordnet sind.

# **Über diese Aufgabe**

- Wenn sich die Ports in einer Failover-Gruppe befinden, müssen alle Ports in einer Failover-Gruppe aufgeteilt werden.
- Wenn ihnen LIFs für die Ports zugeordnet sind, können die LIFs nicht Teil des Subnetzes sein.

# **Schritt**

Aufteilen einer Broadcast-Domäne in zwei Broadcast-Domänen:

```
network port broadcast-domain split -ipspace <ipspace_name> -broadcast
-domain <br/>broadcast domain name> -new-broadcast-domain
<broadcast domain name> -ports <node:port,node:port>
```
- ipspace name Ist der Name des IPspaces, in dem sich die Broadcast-Domäne befindet.
- -broadcast-domain Ist der Name der Broadcast-Domain, die geteilt wird.
- -new-broadcast-domain Ist der Name der neuen Broadcast-Domain, die erstellt wird.
- -ports Der Node-Name und der Port, der der neuen Broadcast-Domäne hinzugefügt werden soll.

# **Broadcast-Domänen zusammenführen (ONTAP 9.7 und früher)**

Sie können alle Ports von einer Broadcast-Domäne in eine vorhandene Broadcast-Domäne verschieben, indem Sie den Befehl Merge verwenden.

Durch diesen Vorgang werden die Schritte reduziert, die erforderlich sind, wenn Sie alle Ports aus einer Broadcast-Domäne entfernen und dann die Ports einer vorhandenen Broadcast-Domäne hinzufügen möchten.

# **Schritt**

Die Ports aus einer Broadcast-Domäne in eine vorhandene Broadcast-Domäne zusammenführen:

```
network port broadcast-domain merge -ipspace <ipspace_name> -broadcast
-domain <broadcast domain name> -into-broadcast-domain
<broadcast_domain_name>
```
- ipspace name Ist der Name des IPspaces, in dem sich die Broadcast-Domänen befinden.
- -broadcast-domain Ist der Name der Broadcast-Domain, die zusammengeführt wird.
- -into-broadcast-domain Ist der Name der Broadcast-Domain, die zusätzliche Ports erhält.

### **Beispiel**

Im folgenden Beispiel wird Broadcast-Domäne bd-data1 in Broadcast-Domäne bd-data2 zusammengeführt:

network port -ipspace Default broadcast-domain bd-data1 into-broadcast-domain bddata2

# **Ändern des MTU-Werts für Ports in einer Broadcast-Domäne (ONTAP 9.7 und früher)**

Sie können den MTU-Wert für eine Broadcast-Domäne ändern, um den MTU-Wert für alle Ports in dieser Broadcast-Domäne zu ändern. Dies kann getan werden, um Topologieänderungen zu unterstützen, die im Netzwerk vorgenommen wurden.

# **Bevor Sie beginnen**

Der MTU-Wert muss mit allen mit diesem Layer-2-Netzwerk verbundenen Geräten übereinstimmen, außer für den E0M-Port-Management-Datenverkehr.

### **Über diese Aufgabe**

Eine Änderung des MTU-Wertes führt zu einer kurzen Unterbrechung des Datenverkehrs über die betroffenen Ports. Das System zeigt eine Aufforderung an, die Sie mit y beantworten müssen, um die MTU-Änderung vorzunehmen.

# **Schritt**

Ändern Sie den MTU-Wert für alle Ports in einer Broadcast-Domäne:

```
network port broadcast-domain modify -broadcast-domain
<broadcast_domain_name> -mtu <mtu_value> [-ipspace <ipspace_name>]
```
- broadcast\_domain Ist der Name der Broadcast-Domain.
- mtu Ist die MTU-Größe für IP-Pakete; 1500 und 9000 sind typische Werte.
- ipspace Ist der Name des IPspaces, in dem sich diese Broadcast-Domäne befindet. Der IPspace "Standard" wird verwendet, es sei denn, Sie geben einen Wert für diese Option an. Mit dem folgenden Befehl wird die MTU für alle Ports in der Broadcast-Domäne bcast1 auf 9000 geändert:

```
network port broadcast-domain modify -broadcast-domain <Default-1> -mtu <
9000 >Warning: Changing broadcast domain settings will cause a momentary data-
serving interruption.
Do you want to continue? {y|n}: <y>
```
# **Broadcast-Domänen anzeigen (ONTAP 9.7 und früher)**

Sie können die Liste der Broadcast-Domänen innerhalb jedes IPspaces in einem Cluster anzeigen. In der Ausgabe werden außerdem die Portliste und der MTU-Wert für jede Broadcast-Domäne angezeigt.

# **Schritt**

Zeigen Sie die Broadcast-Domänen und die zugehörigen Ports im Cluster an:

network port broadcast-domain show

Mit dem folgenden Befehl werden alle Broadcast-Domänen und die zugehörigen Ports im Cluster angezeigt:

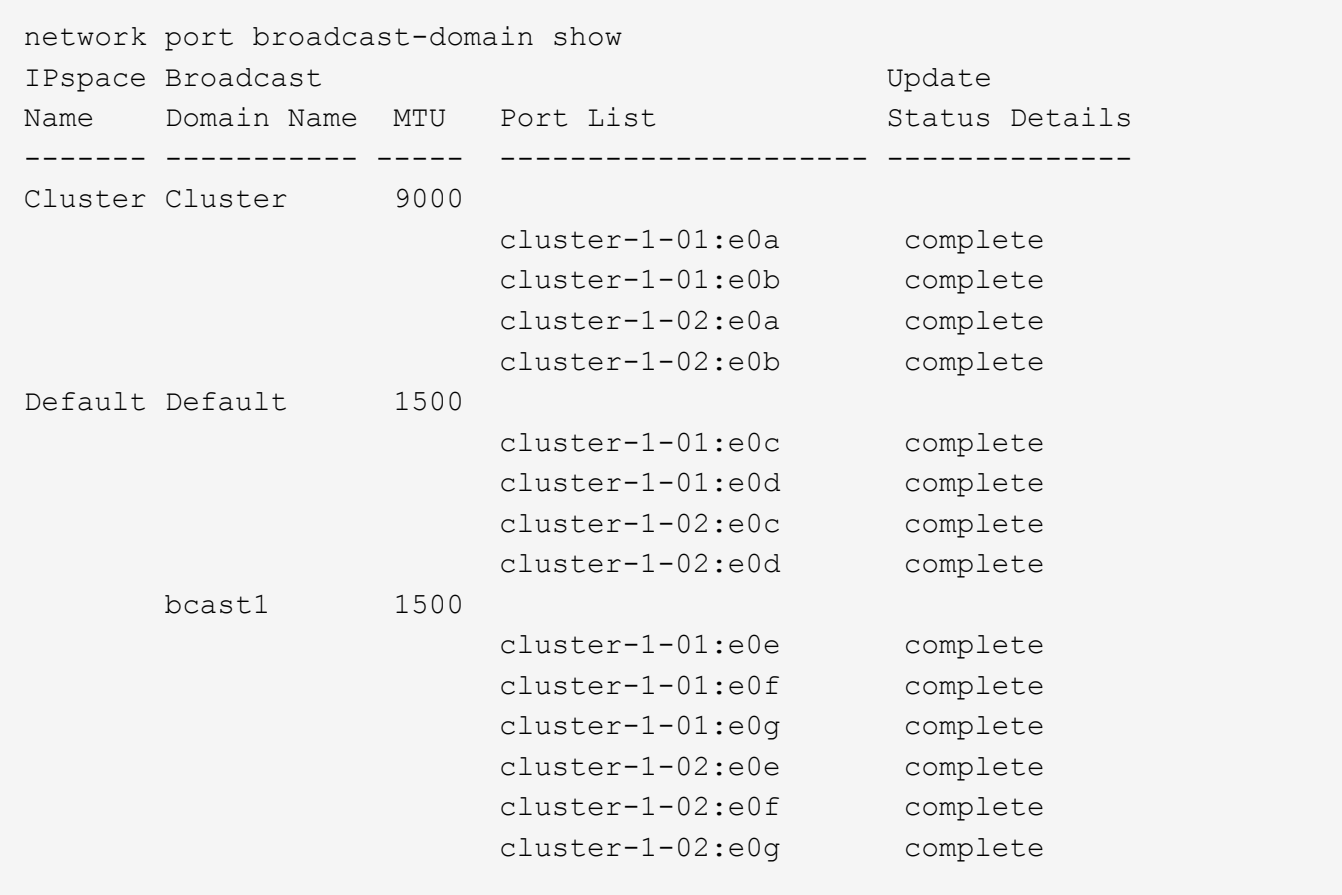

Der folgende Befehl zeigt die Ports in der bcast1 Broadcast-Domäne an, die einen Aktualisierungsstatus aufweisen, was darauf hinweist, dass der Port nicht ordnungsgemäß aktualisiert werden konnte:

```
network port broadcast-domain show -broadcast-domain bcast1 -port-update
-status error
IPspace Broadcast and Communications of the Update Update
Name Domain Name MTU Port List Status Details
------- ----------- ----- --------------------- --------------
Default bcast1 1500
                          cluster-1-02:e0g error
```
Weitere Informationen finden Sie unter ["ONTAP 9-Befehle"](http://docs.netapp.com/ontap-9/topic/com.netapp.doc.dot-cm-cmpr/GUID-5CB10C70-AC11-41C0-8C16-B4D0DF916E9B.html).

# **Löschen einer Broadcast-Domäne**

Wenn Sie keine Broadcast-Domain mehr benötigen, können Sie sie löschen. Dadurch werden die Ports, die dieser Broadcast-Domäne zugeordnet sind, in den "Standard"-IPspace verschoben.

### **Bevor Sie beginnen**

Der zu löschenden Broadcast-Domäne dürfen keine Subnetze, Netzwerkschnittstellen oder SVMs zugeordnet sein.

## **Über diese Aufgabe**

- Die vom System erstellte Broadcast-Domäne "Cluster" kann nicht gelöscht werden.
- Beim Löschen der Broadcast-Domäne werden alle Failover-Gruppen in Verbindung mit der Broadcast-Domäne entfernt.

Die folgende Vorgehensweise ist abhängig von der Schnittstelle, die Sie --System Manager oder die CLI verwenden:

### **System Manager**

## **Ab ONTAP 9.12.0 können Sie mit System Manager eine Broadcast-Domain** löschen

Die Löschoption wird nicht angezeigt, wenn die Broadcast-Domäne Ports enthält oder einem Subnetz zugeordnet ist.

### **Schritte**

- 1. Wählen Sie **Netzwerk > Übersicht > Broadcast-Domäne**.
- 2. Wählen Sie **> Löschen** neben der Broadcast-Domain, die Sie entfernen möchten.

# **CLI**

### **Verwenden Sie die CLI, um eine Broadcast-Domain zu löschen**

### **Schritt**

Löschen einer Broadcast-Domäne:

network port broadcast-domain delete -broadcast-domain *broadcast\_domain\_name* [-ipspace *ipspace\_name*]

Mit dem folgenden Befehl wird die Broadcast-Domäne Default-1 in IPspace ipspac1 gelöscht:

network port broadcast-domain delete -broadcast-domain *Default-1* -ipspace *ipspace1*

# **Copyright-Informationen**

Copyright © 2024 NetApp. Alle Rechte vorbehalten. Gedruckt in den USA. Dieses urheberrechtlich geschützte Dokument darf ohne die vorherige schriftliche Genehmigung des Urheberrechtsinhabers in keiner Form und durch keine Mittel – weder grafische noch elektronische oder mechanische, einschließlich Fotokopieren, Aufnehmen oder Speichern in einem elektronischen Abrufsystem – auch nicht in Teilen, vervielfältigt werden.

Software, die von urheberrechtlich geschütztem NetApp Material abgeleitet wird, unterliegt der folgenden Lizenz und dem folgenden Haftungsausschluss:

DIE VORLIEGENDE SOFTWARE WIRD IN DER VORLIEGENDEN FORM VON NETAPP ZUR VERFÜGUNG GESTELLT, D. H. OHNE JEGLICHE EXPLIZITE ODER IMPLIZITE GEWÄHRLEISTUNG, EINSCHLIESSLICH, JEDOCH NICHT BESCHRÄNKT AUF DIE STILLSCHWEIGENDE GEWÄHRLEISTUNG DER MARKTGÄNGIGKEIT UND EIGNUNG FÜR EINEN BESTIMMTEN ZWECK, DIE HIERMIT AUSGESCHLOSSEN WERDEN. NETAPP ÜBERNIMMT KEINERLEI HAFTUNG FÜR DIREKTE, INDIREKTE, ZUFÄLLIGE, BESONDERE, BEISPIELHAFTE SCHÄDEN ODER FOLGESCHÄDEN (EINSCHLIESSLICH, JEDOCH NICHT BESCHRÄNKT AUF DIE BESCHAFFUNG VON ERSATZWAREN ODER -DIENSTLEISTUNGEN, NUTZUNGS-, DATEN- ODER GEWINNVERLUSTE ODER UNTERBRECHUNG DES GESCHÄFTSBETRIEBS), UNABHÄNGIG DAVON, WIE SIE VERURSACHT WURDEN UND AUF WELCHER HAFTUNGSTHEORIE SIE BERUHEN, OB AUS VERTRAGLICH FESTGELEGTER HAFTUNG, VERSCHULDENSUNABHÄNGIGER HAFTUNG ODER DELIKTSHAFTUNG (EINSCHLIESSLICH FAHRLÄSSIGKEIT ODER AUF ANDEREM WEGE), DIE IN IRGENDEINER WEISE AUS DER NUTZUNG DIESER SOFTWARE RESULTIEREN, SELBST WENN AUF DIE MÖGLICHKEIT DERARTIGER SCHÄDEN HINGEWIESEN WURDE.

NetApp behält sich das Recht vor, die hierin beschriebenen Produkte jederzeit und ohne Vorankündigung zu ändern. NetApp übernimmt keine Verantwortung oder Haftung, die sich aus der Verwendung der hier beschriebenen Produkte ergibt, es sei denn, NetApp hat dem ausdrücklich in schriftlicher Form zugestimmt. Die Verwendung oder der Erwerb dieses Produkts stellt keine Lizenzierung im Rahmen eines Patentrechts, Markenrechts oder eines anderen Rechts an geistigem Eigentum von NetApp dar.

Das in diesem Dokument beschriebene Produkt kann durch ein oder mehrere US-amerikanische Patente, ausländische Patente oder anhängige Patentanmeldungen geschützt sein.

ERLÄUTERUNG ZU "RESTRICTED RIGHTS": Nutzung, Vervielfältigung oder Offenlegung durch die US-Regierung unterliegt den Einschränkungen gemäß Unterabschnitt (b)(3) der Klausel "Rights in Technical Data – Noncommercial Items" in DFARS 252.227-7013 (Februar 2014) und FAR 52.227-19 (Dezember 2007).

Die hierin enthaltenen Daten beziehen sich auf ein kommerzielles Produkt und/oder einen kommerziellen Service (wie in FAR 2.101 definiert) und sind Eigentum von NetApp, Inc. Alle technischen Daten und die Computersoftware von NetApp, die unter diesem Vertrag bereitgestellt werden, sind gewerblicher Natur und wurden ausschließlich unter Verwendung privater Mittel entwickelt. Die US-Regierung besitzt eine nicht ausschließliche, nicht übertragbare, nicht unterlizenzierbare, weltweite, limitierte unwiderrufliche Lizenz zur Nutzung der Daten nur in Verbindung mit und zur Unterstützung des Vertrags der US-Regierung, unter dem die Daten bereitgestellt wurden. Sofern in den vorliegenden Bedingungen nicht anders angegeben, dürfen die Daten ohne vorherige schriftliche Genehmigung von NetApp, Inc. nicht verwendet, offengelegt, vervielfältigt, geändert, aufgeführt oder angezeigt werden. Die Lizenzrechte der US-Regierung für das US-Verteidigungsministerium sind auf die in DFARS-Klausel 252.227-7015(b) (Februar 2014) genannten Rechte beschränkt.

# **Markeninformationen**

NETAPP, das NETAPP Logo und die unter [http://www.netapp.com/TM](http://www.netapp.com/TM\) aufgeführten Marken sind Marken von NetApp, Inc. Andere Firmen und Produktnamen können Marken der jeweiligen Eigentümer sein.